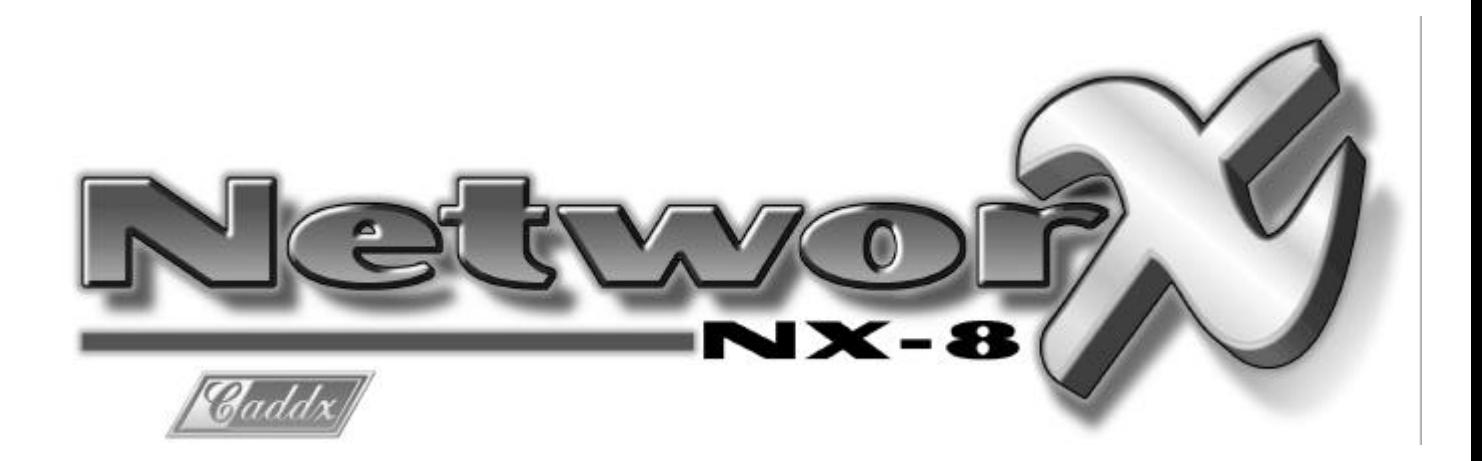

# **Expansor de Salidas NX-508**

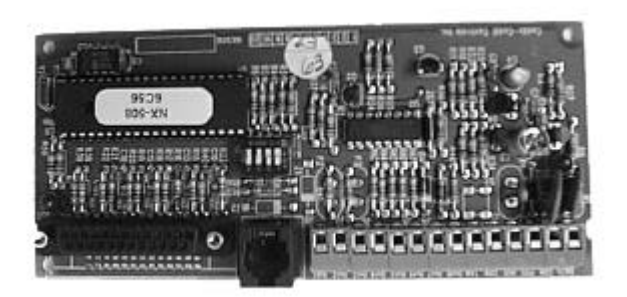

# **Instalación Programación**

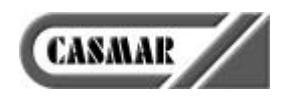

## **Contenido**

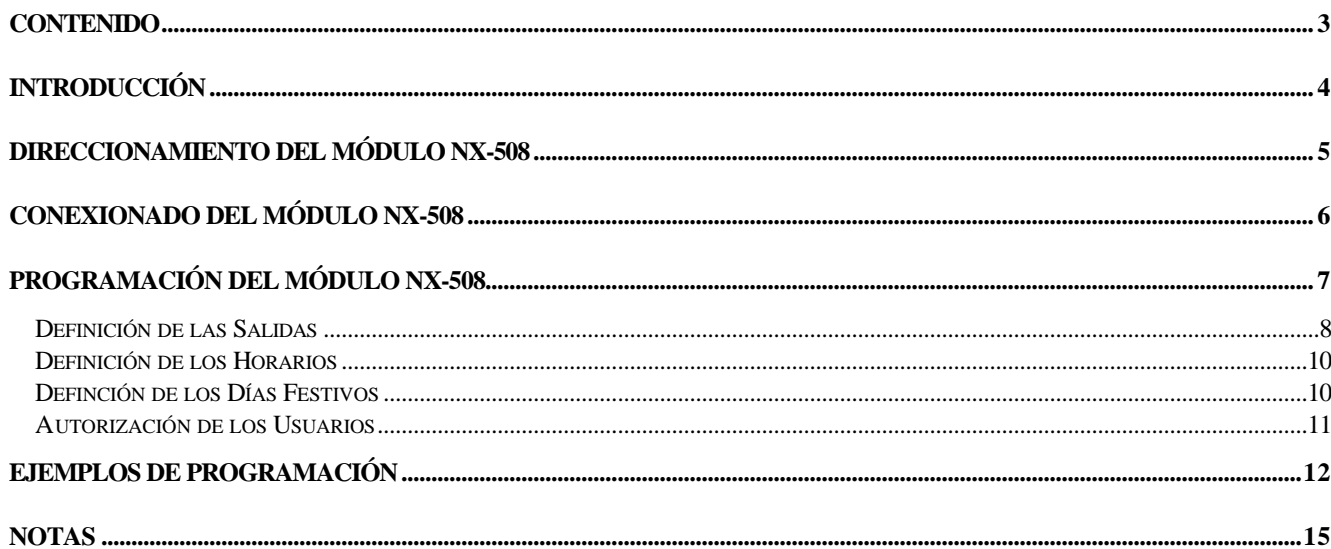

### **Descripción General**

El NX-508 es un módulo expansor de salidas, controlado por microprocesador, para el Sistema NetworX. Cada Módulo NX-508 proporciona:

- 8 Salidas programables, de tipo colector abierto a negativo, con una corriente máxima de 100 mA. Por programación se puede invertir la activación de cada salida
- Una Salida para conectar un interface del Sistema X-10, el cual permite transmitir a través de la red eléctrica ordenes de activación a módulos receptores X-10, para activar luces, motores de persianas, electrodomésticos, etc. Se pueden controlar 8 módulos receptores X-10, que se activarán junto a cada una de las 8 salidas programables.
- Una Salida para impresora paralelo, que permite imprimir en tiempo real todos los eventos que se van almacenando en la memoria de eventos.

En un Sistema NetworX pueden instalarse hasta 8 Módulos NX-508, sumando un total de 64 salidas programables, por colector abierto, y/o para receptores X-10. A esas 64 salidas hay que sumar las 4 salidas programables que incorpora de origen la Central NX-8. No obstante, las posibilidades de programación de las salidas de los Módulos NX-508 son mucho mayores que las de las 4 salidas de la Central NX-8.

Los módulos expansores del Sistema NetworX, dado que se comunican con la central mediante un sólo bus inteligente de comunicaciones, tienen la característica de poderse instalar o bien en el interior de la caja metálica de la Central NX-8, usando las guías que se suministran con el módulo, o bien remotamente. Cada Módulo NX-508 tiene una entrada para un tamper opcional y una salida de alimentación auxiliar, lo cual permite perfectamente su uso remoto.

### **Colocación del Módulo NX-508 en la Caja de la Central**

Si desea colocar el Módulo NX-508 en el interior de la caja metálica de la central NX-8 siga las siguientes instrucciones.

En el fondo de la caja metálica de la central NX-8 hay varios puntos que permiten la fijación de los módulos expansores tanto en posición vertical como horizontal. Localice un par de puntos de fijación separados entre sí por la misma distancia que mide el Módulo NX-508.

Con el Módulo NX-508 se suministran dos piezas de plástico negras. Coloque primero una de las piezas de plástico negras en el punto de fijación superior, con la guía para insertar el módulo mirando hacia abajo. Observe que cada punto de fijación del fondo de la caja se compone de un aguero mayor y otro menor. En la base de cada pieza de plástico negra hay una protuberancia en forma de semicírculo, que se ha de introducir en el agujero mayor (no hace falta presionar mucho). Coloque en el agujero menor, por la parte de dentro de la caja, uno de los tornillos suministrados con el módulo, para fijar firmemente la pieza de plástico negra al fondo de la caja. Use un destornillador largo, pasándolo por la guía de la pieza de plástico, para apretar el tornillo.

Posteriormente, coloque la segunda pieza, de forma similar a la primera, pero con la guía para el módulo mirando hacia la primera pieza. Una vez colocadas y bien atornilladas las dos piezas de plástico negras podrá insertar el módulo fácilmente entre las dos guías.

## **Direccionamiento del Módulo NX-508**

Cada Módulo NX-508, así como cada elemento conectado al bus inteligente de comunicaciones, incluyendo los teclados, debe tener su propia dirección. Cada elemento debe tener una dirección diferente. De esa forma la central puede comunicarse con todos los elementos sin producirse conflictos. Para los Módulos NX-508 se han reservados las direcciones 24 a 31. Antes de instalar un nuevo Módulo NX-508 debe decidir qué dirección le va a asignar. Lo lógico es empezar desde el Módulo 1 - Dirección 24, hasta el Módulo 8 – Dirección 31. La dirección del módulo también la necesitará más tarde para poder programarlo. Para seleccionar la dirección del módulo use los microinterruptores 1, 2 y 3, tal como se describe en la siguiente tabla:

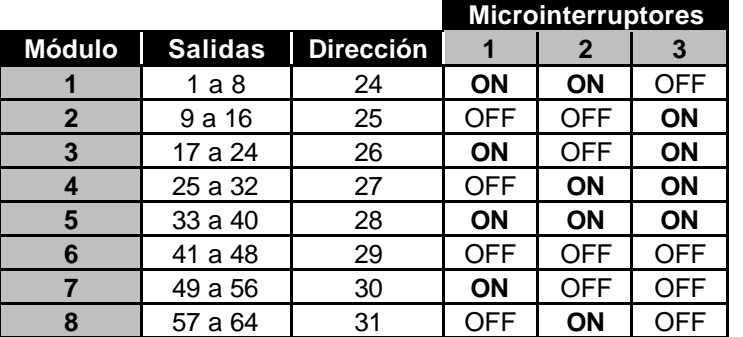

**NOTA:** Antes de configurar estos micro-interruptores debe asegurarse de que el Módulo NX-508 no esté alimentado. La posición de los micro-interruptores sólo se lee en el momento de dar alimentación al NX-508.

**NOTA:** Dentro de cada Módulo NX-508, a efectos de su programación, la numeración de sus salidas siempre es de la 1 a la 8. La numeración de salidas de la 1 a la 64 se usa a nivel de todo el Sistema NetworX, por ejemplo para su identificación en la Memoria de Eventos.

### **"Dar de Alta" el Módulo NX-508**

La Central NX-8 tiene la capacidad de explorar el bus de comunicación inteligente del Sistema NetworX y almacenar automáticamente en su memoria todos los equipos conectados al bus, es decir, teclados, expansores de salidas, expansores de salidas, receptores vía radio, o cualquier otro tipo de módulo. Esta importante característica permite que todos los elementos remotos del Sistema NetworX estén supervisados permanentemente por la Central NX-8.

Para "dar de alta" nuevos equipos en el Sistema NetworX, entre en el Modo de Programación del Sistema NetworX mediante un Teclado de Leds o de LCD, tecleando **\\* 8 Clave Programación** (para más información consulte el manual de Instalación y Programación de la Central NX-8), y antes de introducir la dirección de un módulo para programarlo teclee **9 1 5 #** . El teclado pitará 3 veces indicando que ha aceptado la solicitud de "dar de alta" nuevos equipos, sin embargo todavía no los ha dado de alta. Lo hará al salir del Modo de Programación. (Si lo desea, ahora puede continuar programando la central u otros equipos).

Al salir del Modo de Programación del Sistema NetworX (pulsando la tecla Salida), la central explorará el bus inteligente de comunicaciones y "dará de alta" todos los equipos recién conectados. El proceso de exploración durará unos 12 segundos, durante los cuales, en los teclados de Leds se encenderá el led de "Servicio".

Una vez "dado de alta" un nuevo elemento en el Sistema NetworX, la central lo supervisará permanentemente, y si se pierde la comunicación entre la central y el elemento, por avería o por sabotaje, la central lo detectará, y los teclados de Leds lo indicarán encendiendo el led de "Servicio", mientras que los teclados de LCD presentarán un mensaje de "Mantenimiento".

## **Conexionado del Módulo NX-508**

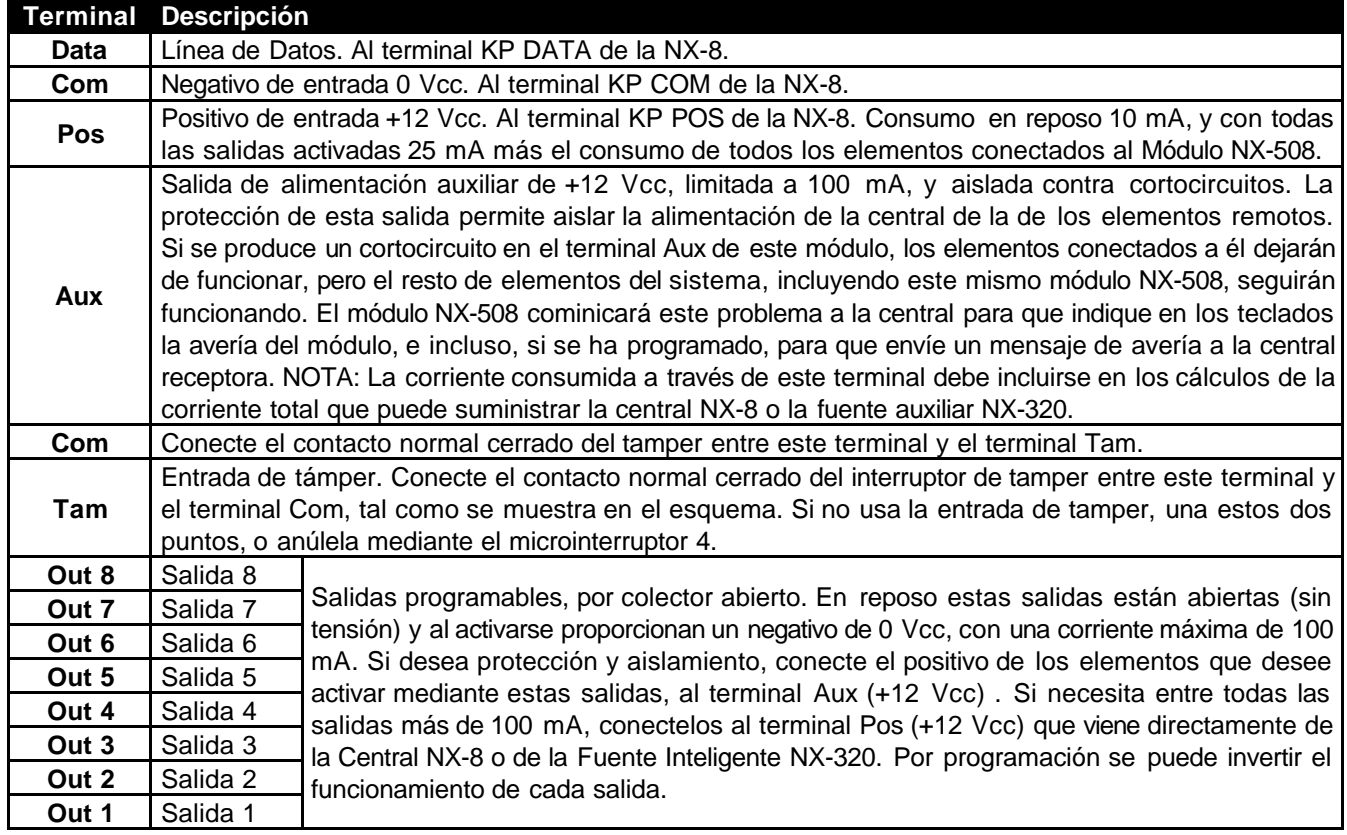

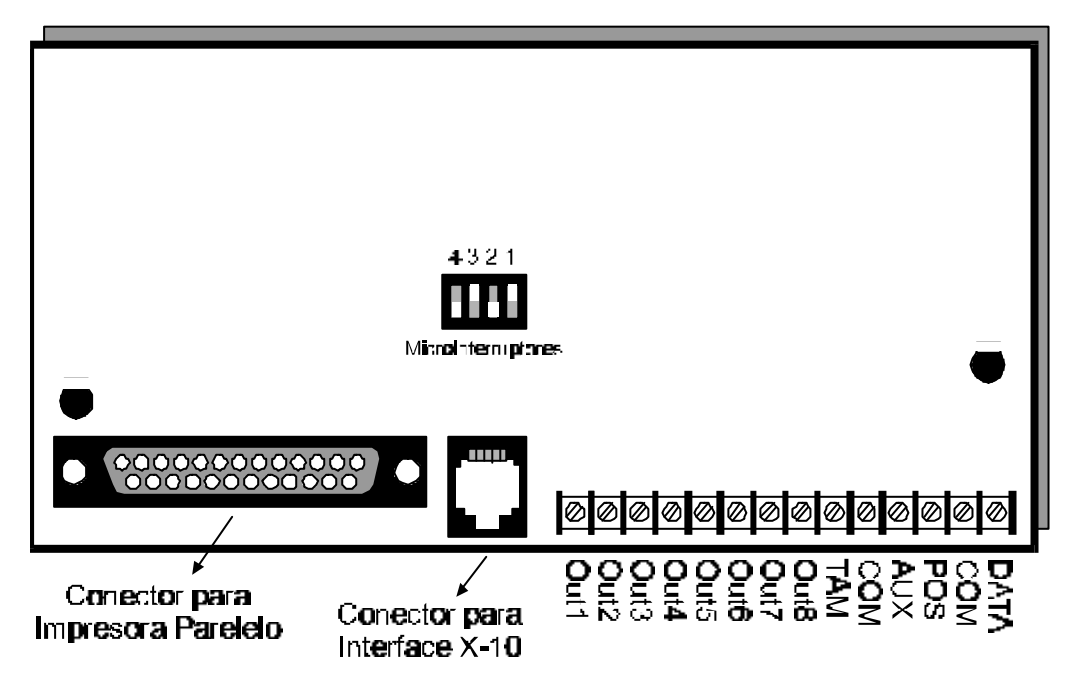

## **Anulación de la Entrada de Tamper del Módulo NX-508**

Si no desea usar la entrada de tamper adicional del Módulo NX-508 puede anularla usando el microinterruptor número 4.

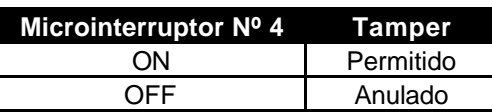

## **Programación del Módulo NX-508**

Dado que todos los equipos del Sistema NetworX se programan siguiendo un mismo método de programación, antes de programar el Módulo NX-508 lea en el Manual de Instalación y Programación de la Central NX-508 los apartados de "*Introducción a la Programación*", y el "*Método de Programación del Sistema NetworX*".

Antes de programar un nuevo Módulo NX-508, previamente debe direccionarlo y "darlo de alta" en el Sistema NetworX, tal como se ha explicado en la página 5.

Una vez direccionado un nuevo Módulo NX-508, y "dado de alta", ya puede programarlo. Entre en el Modo de Programación del Sistema NetworX mediante un teclado de Leds o de LCD, tal como se describe en el Manual de Instalación y Programación de la Central NX-8, tecleando **X** 8 **Clave Programación**, y cuando el teclado espere que introduzca una dirección de equipo a programar introduzca la dirección que ha seleccionado para este módulo mediante sus microinterruptores, seguida por la tecla **#** . Automáticamente accederá a la programación de este Módulo NX-508.

**Nota:** No podrá acceder a la programación de un nuevo Módulo NX-508 si previamente no lo ha dado de alta en el Sistema NetworX.

### **Estructura de la Programación del Módulo NX-508**

La Programación del Módulo NX-508 está dividida en 4 Grupos:

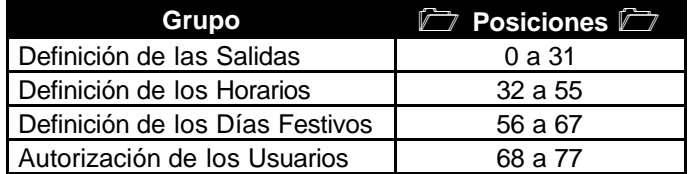

## **Definición de las Salidas**

## **Posiciones 0 a 31**

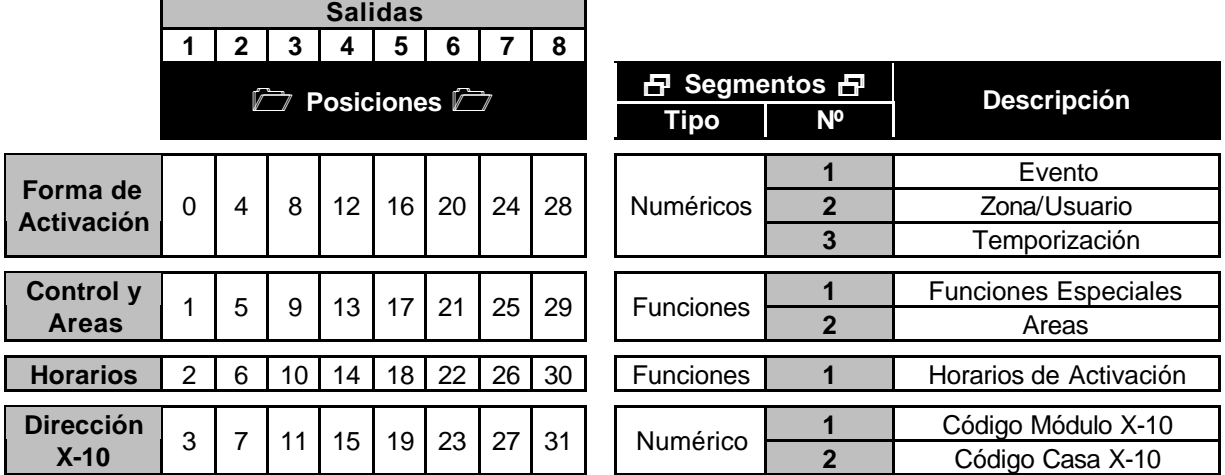

#### **FORMA DE ACTIVACIÓN** 3 2 Numéricos

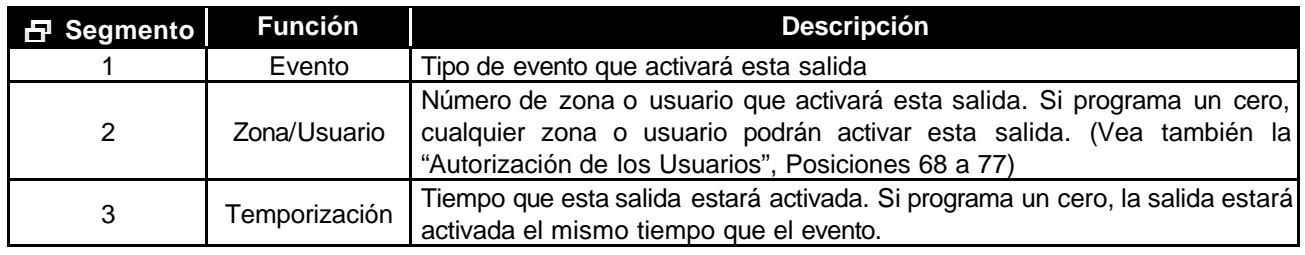

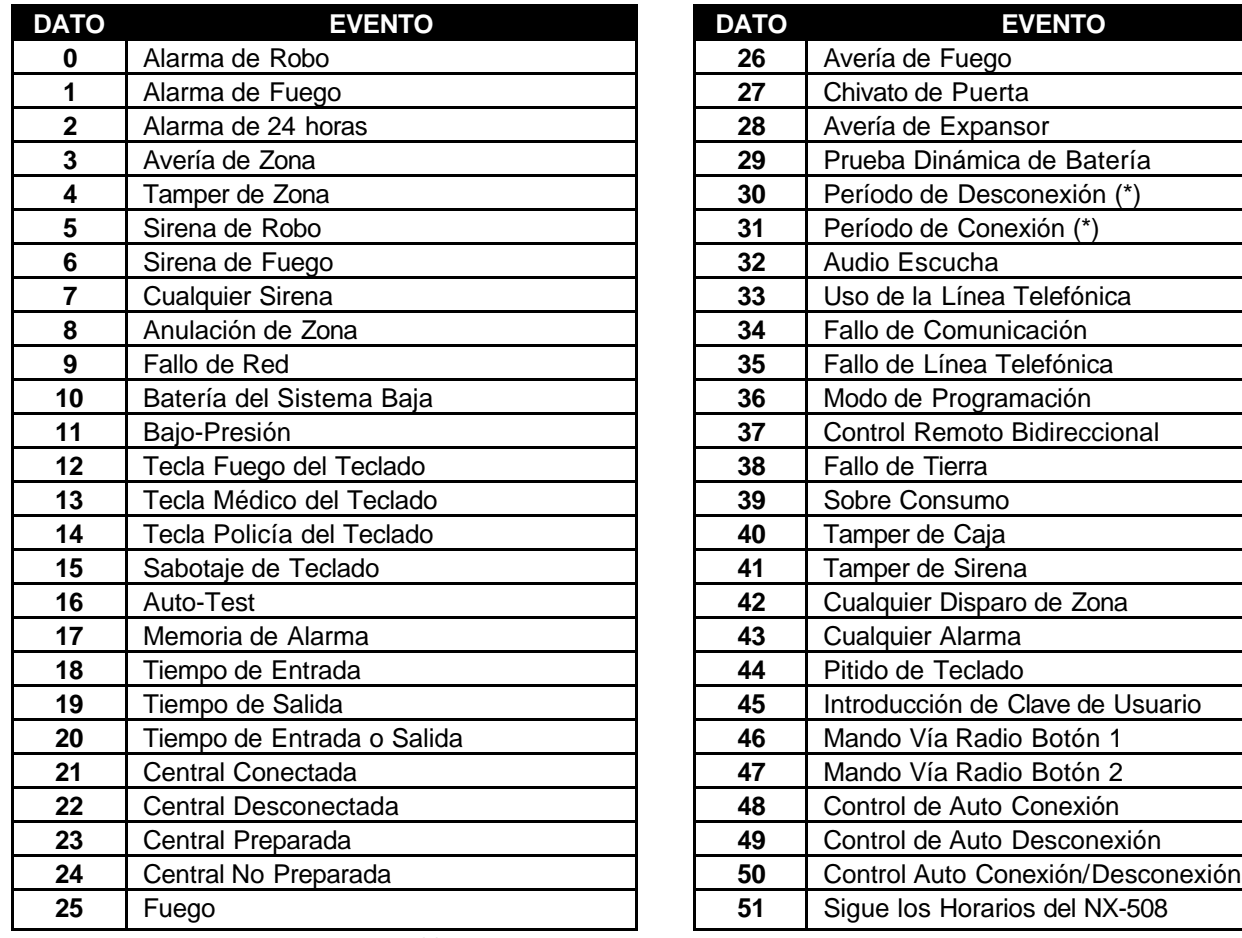

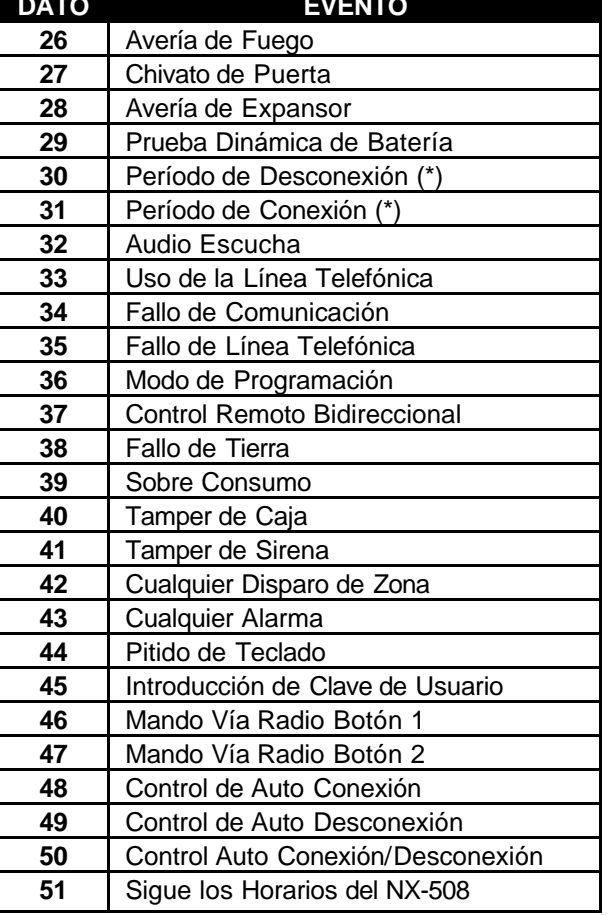

(\*) Vea las Posiciones 52 y 53 de la NX-8

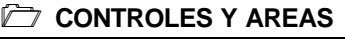

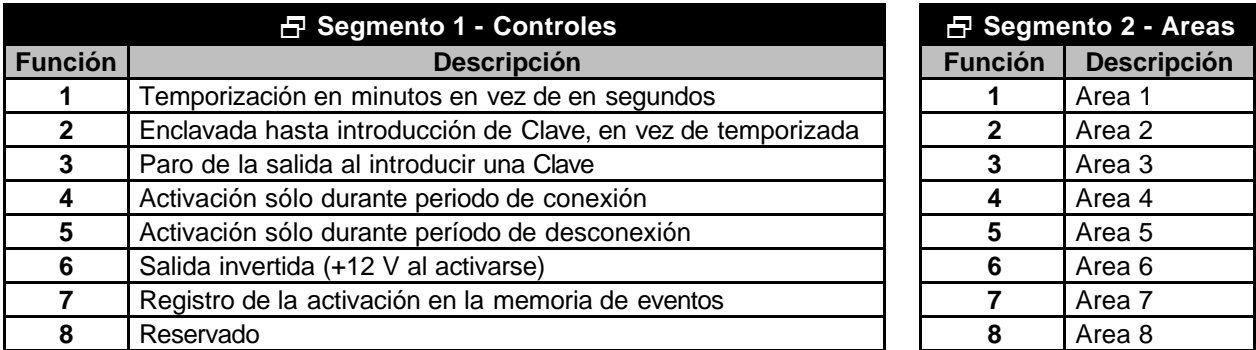

#### <sup>2</sup> HORARIOS DE ACTIVACIÓN **1 日** Funciones

En esta posición se puede seleccionar en qué horarios se puede activar esta salida. Hay 8 horarios disponibles (vea las Posiciones 32 a 67). Esta posición también puede usarse junto con las Funciones 4 y 5 del Segmento 1 (Controles) de la Posición de Controles y Areas, para hacer que la salida sólo se active durante ciertas horas o días.

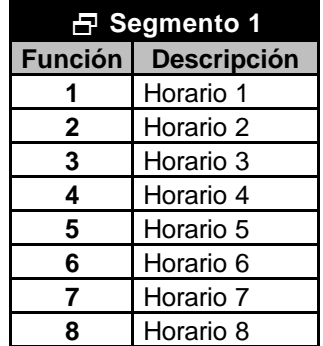

#### **DIRECCIÓN X-10** 2 2 Numéricos

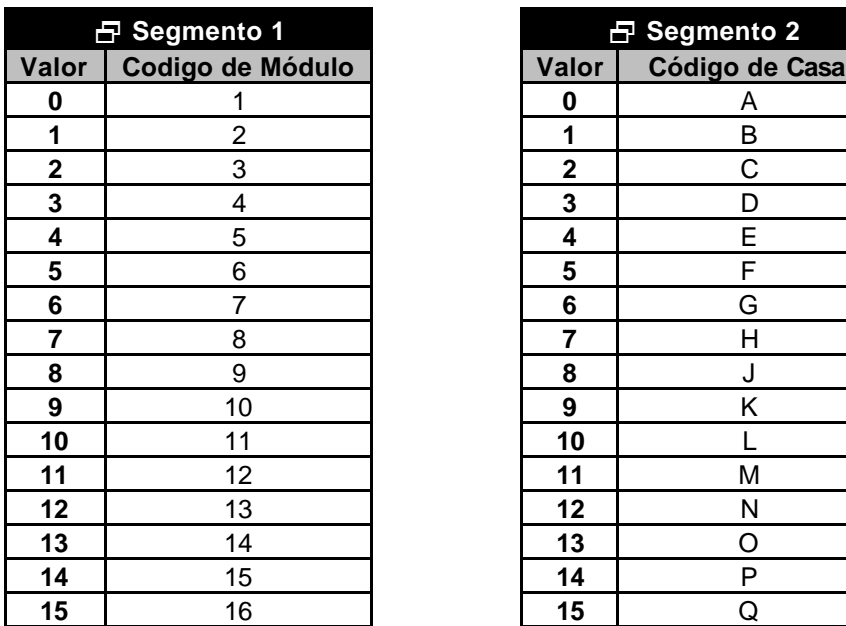

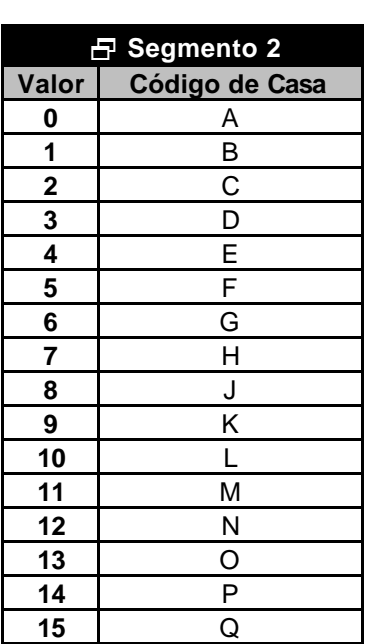

## **Definición de los Horarios**

### **1 Posiciones 32 a 55**

Programe la Hora de Conexión y la Hora de Desconexión de cada Horario en formato de 24 horas. Es decir, por ejemplo, las 5 de la tarde y 45 minutos serán las 17:45. En los números de 1 cifra ponga un cero delante. Por ejemplo, las 8 de la mañana y 5 minutos serán las 08:05.

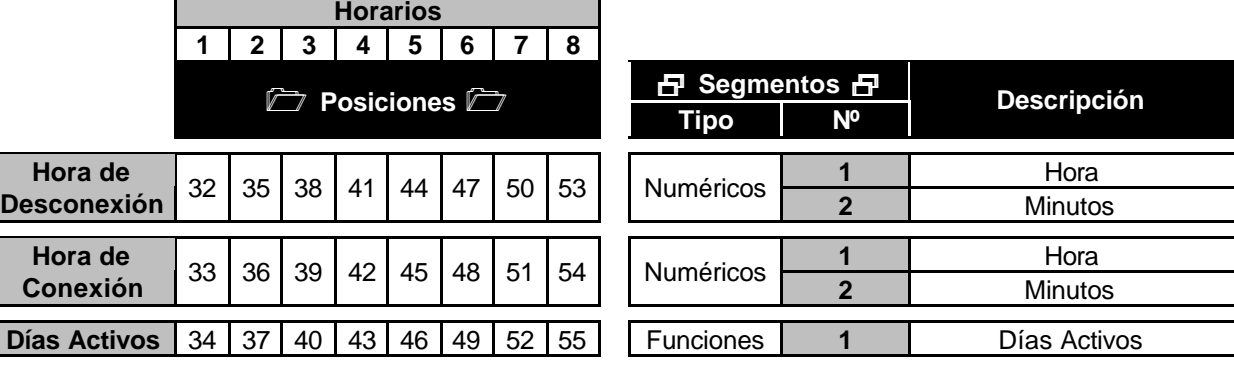

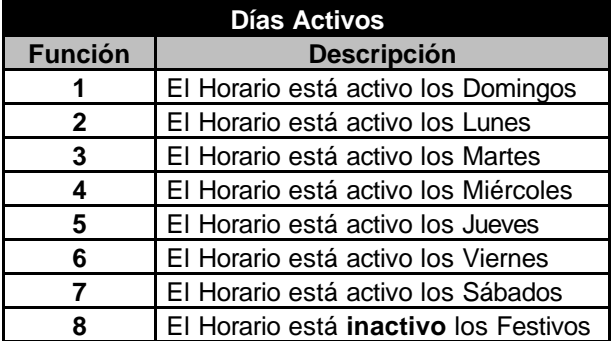

## **Definición de los Días Festivos**

## **1 Posiciones 56 a 67**

Para cada uno de los 12 meses del año se pueden definir hasta 8 días festivos, sumando un total de 96 días festivos al año. Los días festivos se pueden usar para hacer que las salidas no se activen durante dichos días.

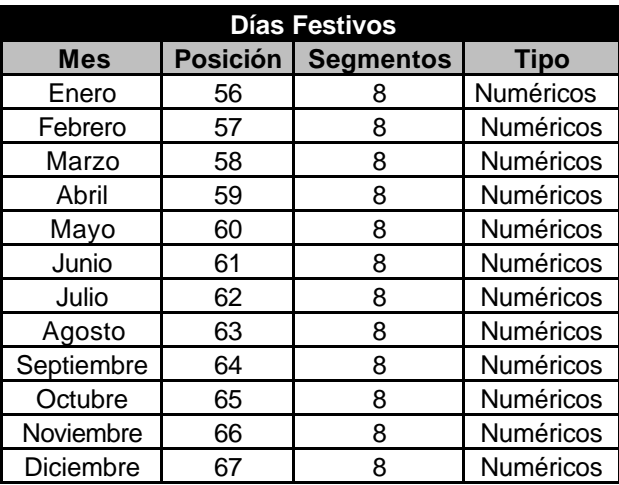

## **Autorización de los Usuarios**

## **Posiciones 68 a 77**

Si se usa la opción de activar salidas mediante la introducción de Claves de Usuario (tipo de evento 45), estas posiciones pueden usarse para evitar que ciertos usuarios activen ciertas salidas. Cada posición contiene 10 segmentos. Cada segmento representa a un usuario determinado, según la siguiente tabla. A cada usuario se le puede conceder el permiso para activar las salidas 1 a 8. Según la otra tabla.

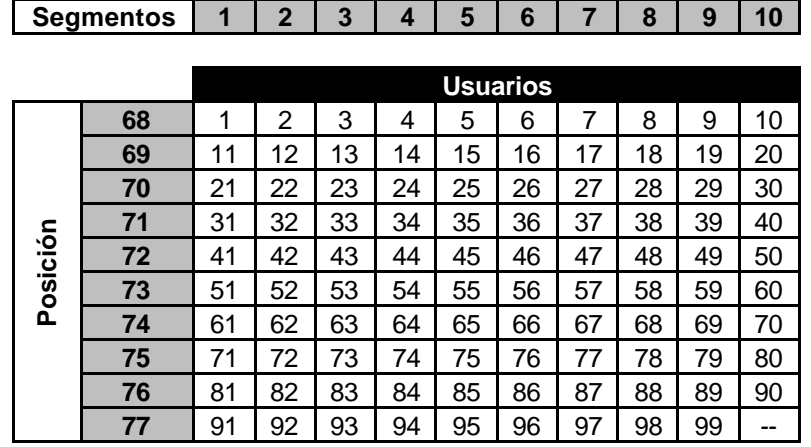

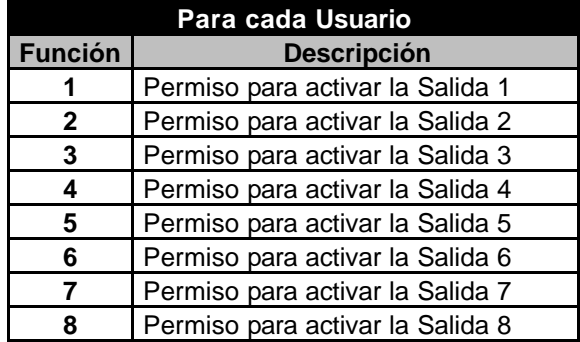

## **Ejemplos de Programación**

### **Ejemplo Nº 1**

#### **Encender la luz de la entrada, cuando entre alguien, pero sólo durante la noche.**

Este ejemplo activa durante 6 minutos la salida nº 1 de este módulo NX-508, y el receptor X-10 con código de módulo 4 y código de casa C, cuando se dispare la zona 1, pero sólo entre las 5 de la tarde y las 9 de la mañana.

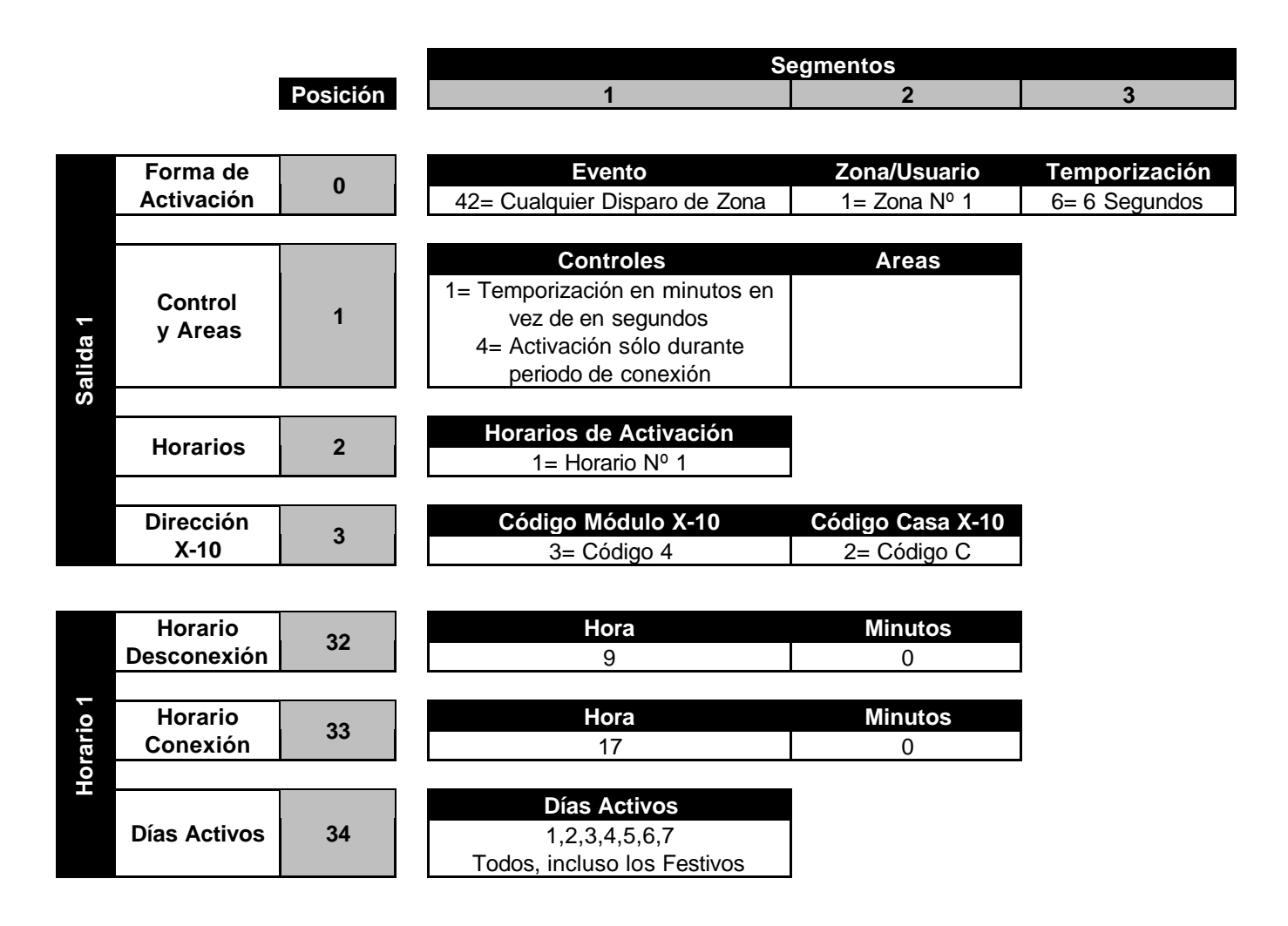

### **Ejemplo Nº 2**

**Encender un aparato durante las horas de trabajo (por ejemplo, una cámara de vigilancia).**

Este ejemplo activa la salida nº 5 de este módulo NX-508, y el receptor X-10 con código de módulo 8 y código de casa P, entre las 9 de la mañana y las 5 de la tarde, excepto los sábados, domingos y festivos.

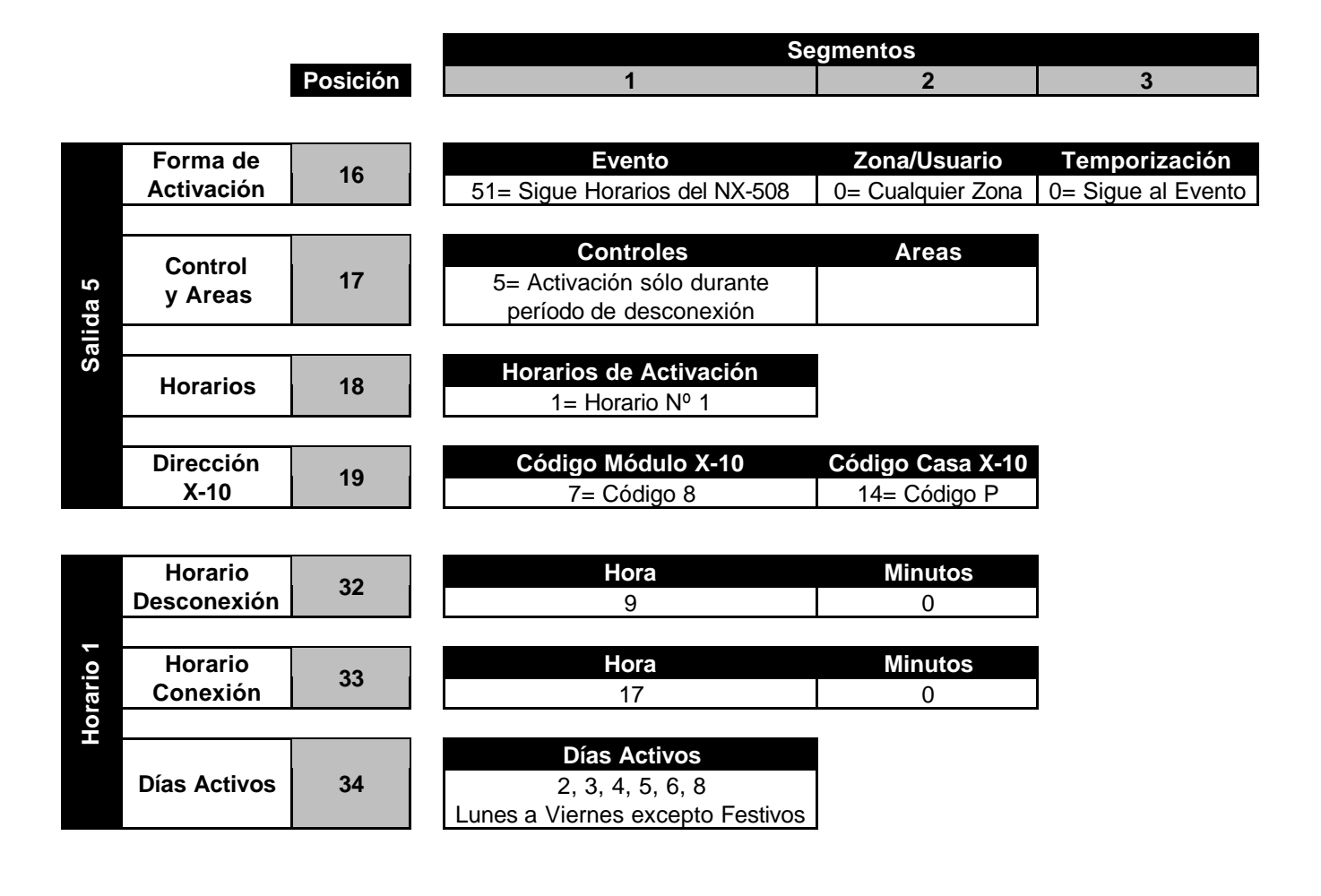

## **Ejemplo Nº 3**

#### **Conectar el sistema automáticamente.**

Este ejemplo activa la salida nº 3 de este módulo NX-508, cada 45 minutos de inactividad del Led "Preparado", para intentar conectar automáticamente las Areas 1 y 2, desde la hora de Conexión (las 7 de la tarde de lunes a viernes, y las 9 de la noche los sábados) hasta la hora de Desconexión.

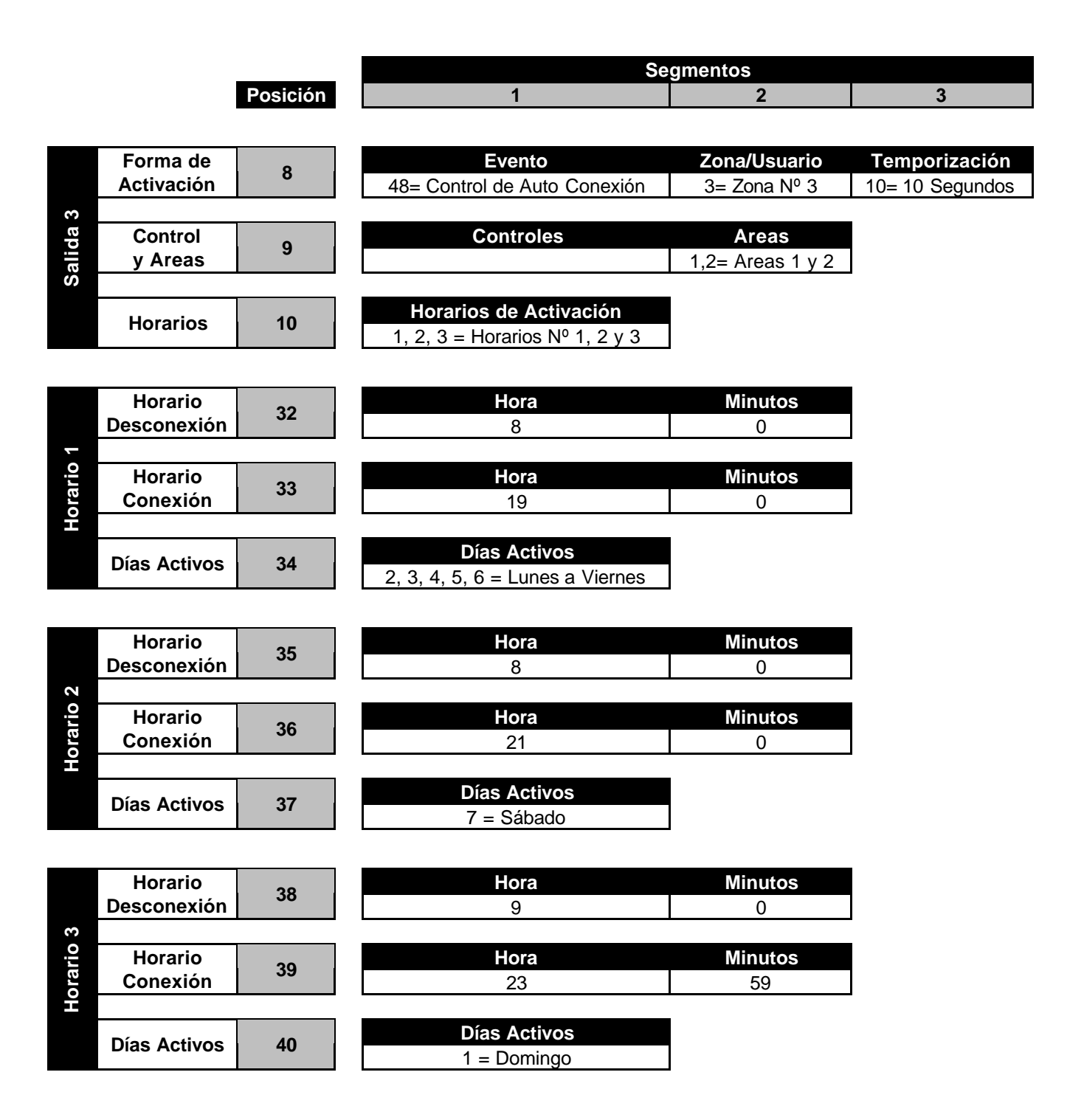

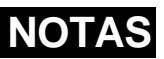

#### **Características Técnicas**

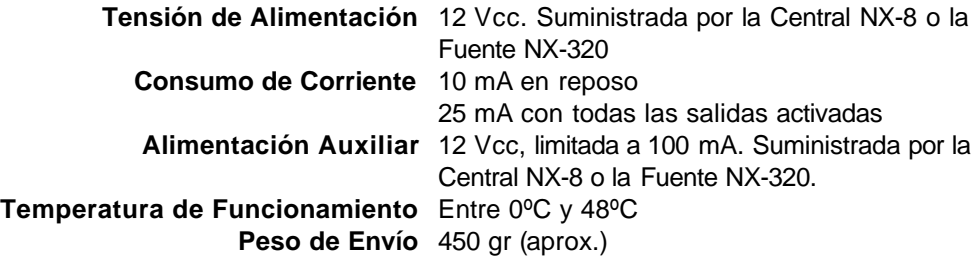

#### **Dimensiones del Circuito Impreso**

**Ancho** 7'6 cm **Alto** 15'2 cm **Altura Componentes** 2'5 cm

#### **Datos Técnicos de este Manual**

#### **Versión Americana Título** NX-508 Installation Manual **Referencia** NX508IA97 **Revisión** A **Fecha** 12-01-97

#### **Versión Española**

**Título** Expansor de Salidas NX-508 Instalación y Programación **Referencia** NX508IA97EB **Revisión** B **Fecha** 27/4/98

#### **CENTRAL DELEGACIONES**

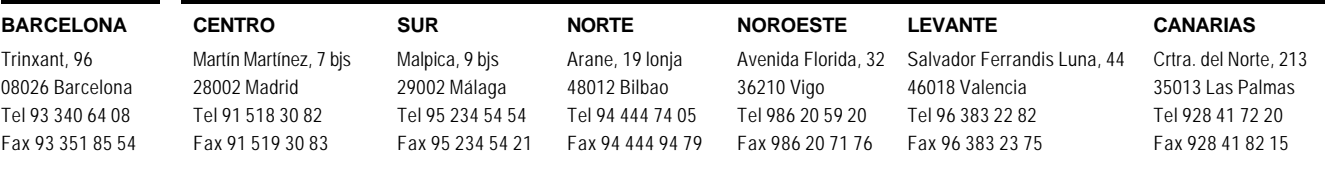